### **Rezeptur bearbeiten**

Die Rezepturverwaltung legt Werte, Bezeichnungen, Einheiten und Mengen sowie Sicherheitshinweise und Anweisungen für die Herstellung fest und ist damit die vorbereitende Stammdatenverwaltung für die Zusammenstellung einer Rezeptur und die Produktion eines Artikels.

Klicken Sie auf Rezeptur suchen, um eine vorhandene Rezeptur zu übernehmen. Alternativ kann die Rezeptursuche durch einen Doppelklick auf die *Rezepturnummer* geöffnet werden.

Es ist möglich, die Rezeptur zu **kopieren** und diese dann zu bearbeiten und als neue Rezeptur, als Rohstoff oder auch als F+E Rezeptur anzulegen.

### **Grunddaten**

Hier werden grundlegende Bezeichnungen(Handelsname, Rezepturbezeichnung) und übergreifende Werte wie z.B. die Dichte und Eigenschaften der Rezeptur festgelegt. Auch sind Rezepturtyp, Rezepturart und der Standardpreis Bestandteil der Grunddaten.

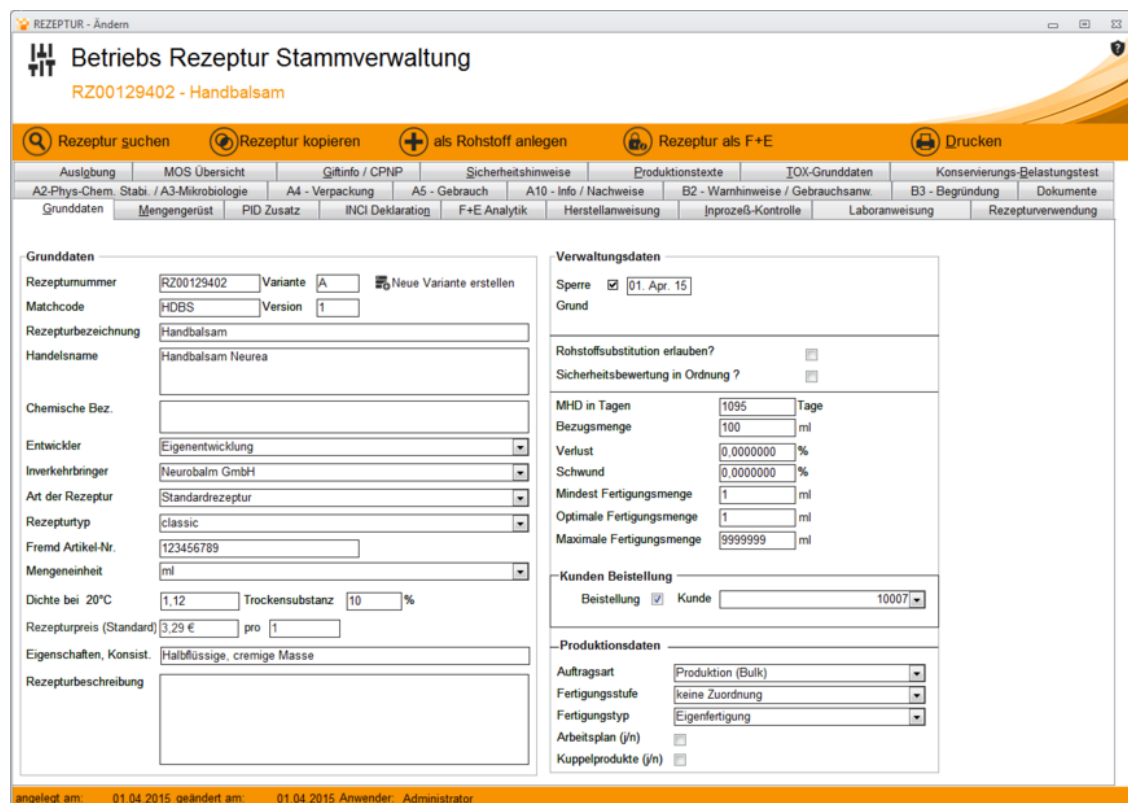

# **Mengengerüst**

Das Mengengerüst bietet eine Übersicht der benötigten Rohstoffe.Hier wird neben der Menge auch der jeweilige Anteil jedes Rohstoffes prozentual errechnet. Somit ergeben sich Anhand des Rohstoffpreises und der definierten Einheit die Gesamtpreise des einzelnen Rohstoffes innerhalb der aktuellen Rezeptur sowie der Gesamtpreis aller Rohstoffanteile pro Gesamtgewicht.

Sind bestimmte Rohstoffe nicht vorrätig vorhanden, wird die Menge des jeweiligen Rohstoffes rot markiert. Ist dies der Fall, muss vorerst Bestand nachbestellt bzw. nachgebucht werden.

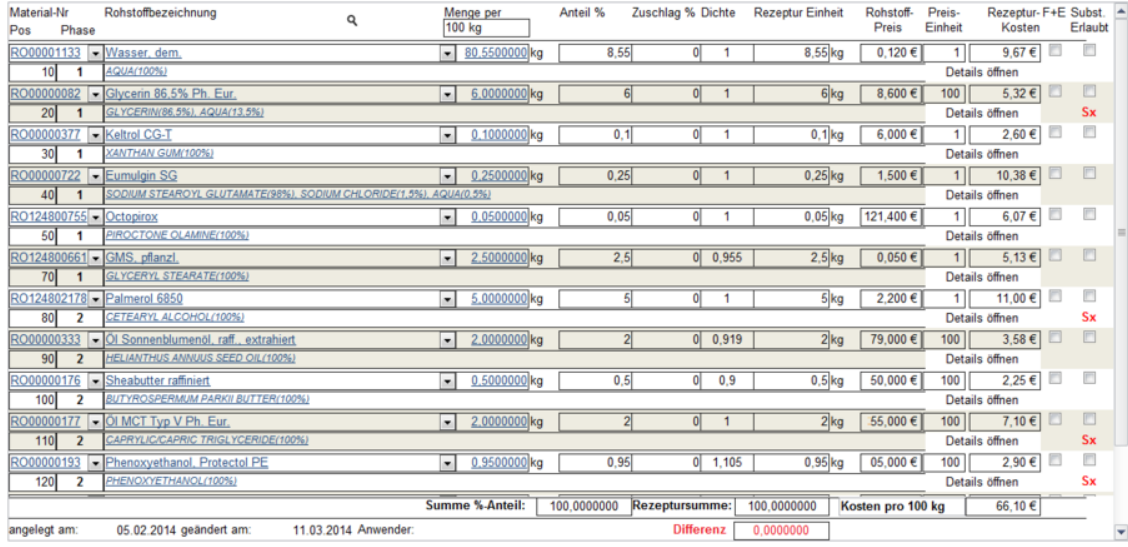

## **PID – Zusatz**

#### **PID = Produkt-Informations-Datenblatt**

Das PID ist ein Sicherheitszusatz, um alternative Bezeichnungen für Rohstoffe, Lieferanten und Hersteller zu definieren.

Das PID findet unter anderem Verwendung in der Sicherheitsbewertung – Dossier

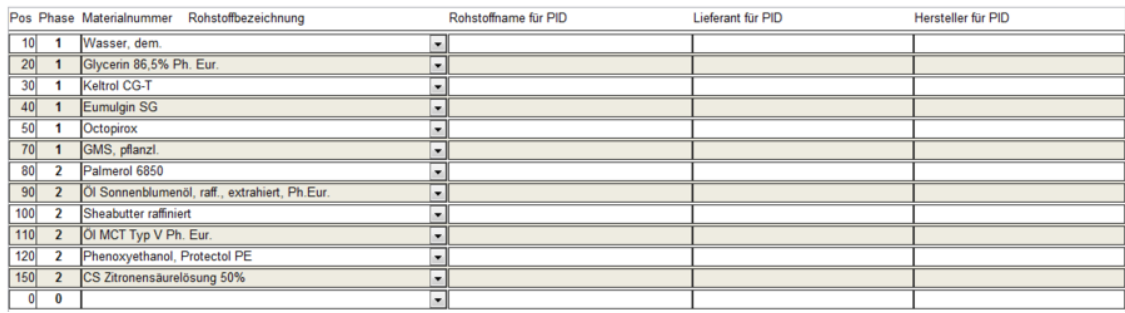

# **INCI – Deklaration**

Die Inhaltsstoffe jedes Kosmetikprodukts sind nach INCI-Standard deklariert.

Hierdurch erhält man Auskunft über die Zusammensetzung und kann sehen, ob bestimmte Produkte für Kunden geeignet sind, oder ob Stoffe enthalten sind, die sie eher meiden sollten.

Hierüber kann die Auskunft über die Zusammensetzung und Mengenanteile des Stoffes eingetragen werden:

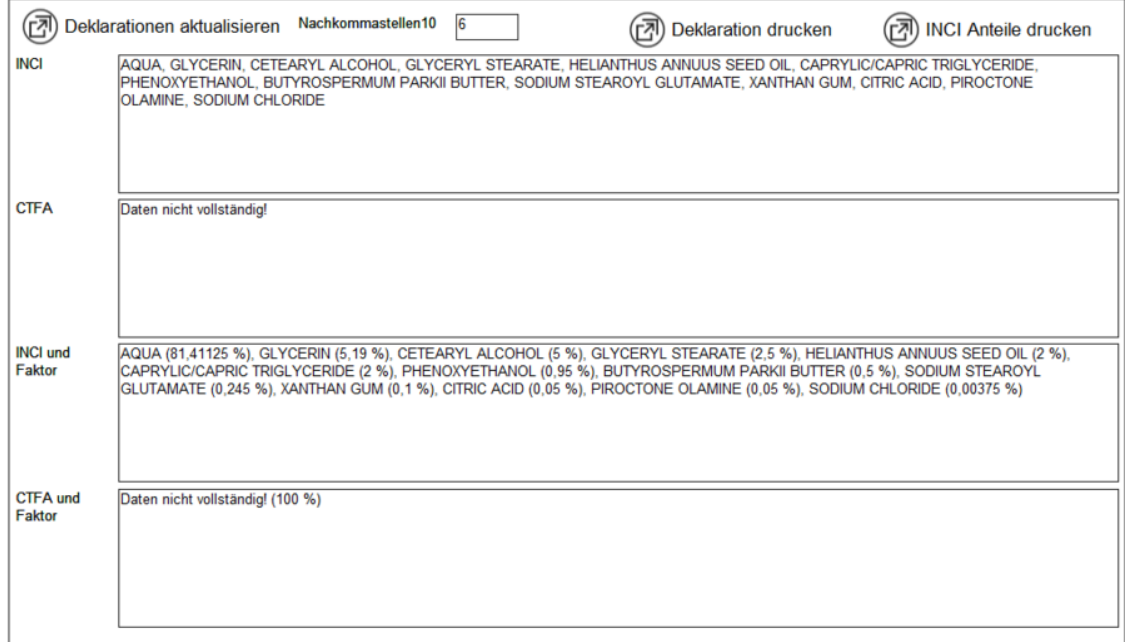

# **F+E Analytik**

Für den Bereich Forschung und Entwicklung werden hier vordefinierte **[Analysemethoden](https://onlinehilfe.metacarp.de/ArgonQSAnalysemethoden)** eingepflegt. Diese können auch aus einem bereits vorhandenen **[Prüfplan](https://onlinehilfe.metacarp.de/ArgonQSArtikelPruefplan)** übernommen werden.

Ist kein geeigneter **[Prüfplan](https://onlinehilfe.metacarp.de/ArgonQSArtikelPruefplan)** vorhanden, so wählen Sie bitte eine Methode aus und geben einen Prüfwert sowie einen Freitext dazu an.

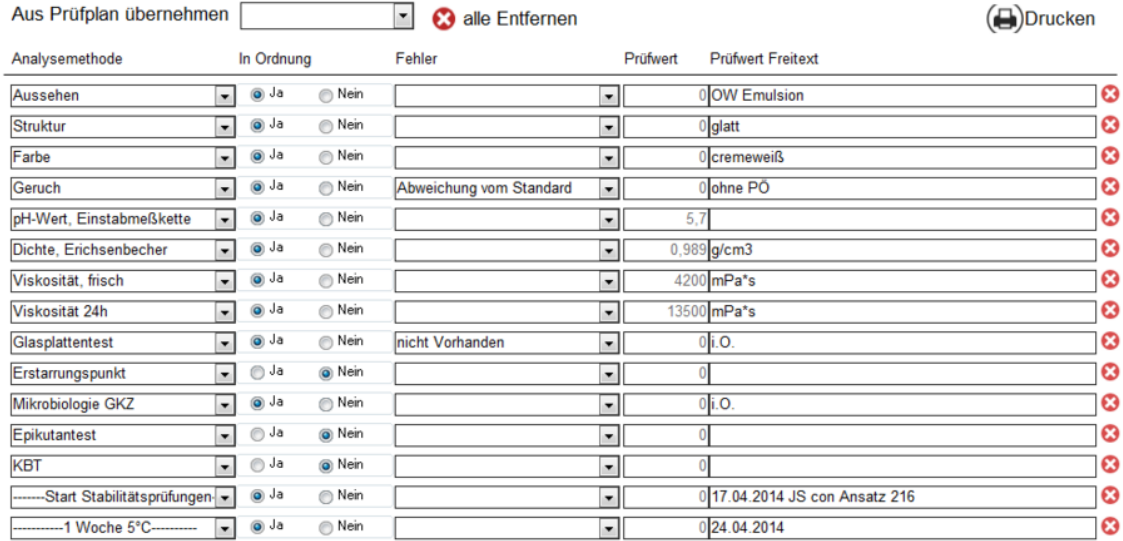

### **Herstellanweisung und Laboranweisung**

Hier werden die Anweisungen für das Zusammenstellen der Rezeptur bestimmt.Die Phasen bezeichnen die einzelnen Schritte, die nacheinander durchgeführt werden. Dabei können pro Phase mehrere Positionen erfasst werden.Unter Kontrolldaten werden dann Ergebnisse unter ergänzende Informationen nach der jeweiligen Phase als Ergebnis bereitgestellt.

Werden Herstellanweisungen aus anderen Rezepturen mit gleichen oder ähnlichen Anweisungen benötigt, so kann man diese bereits vorhandenen importieren und übernehmen oder ggf. anpassen.

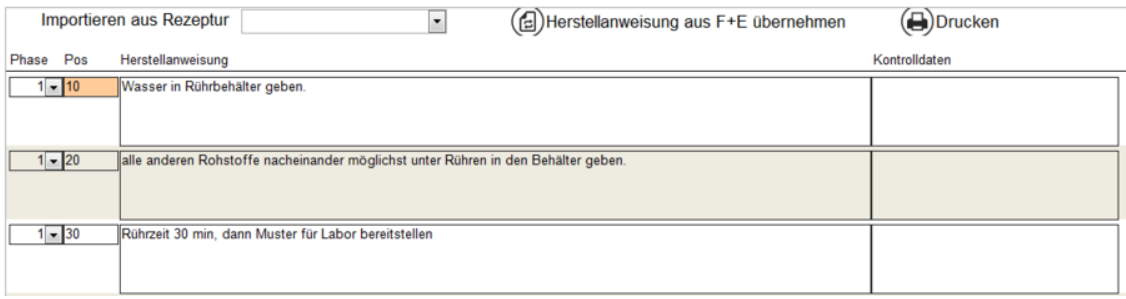

### **Inprozesskontrolle**

Während der Zusammenstellung und Produktion werden Kontrollen durchgeführt. Diese Kontrollbeschreibungen werden im Reiter Inprozesskontrolle definiert.

#### **Herstellanweisung**

Eine Beschreibung der Kontrolle ähnlich dem Reiter Herstellanweisung.

#### **Kontrolldaten**

Hier können mögliche Kontrollwerte eingetragen werden, die sich aus der Herstellanweisung ergeben.

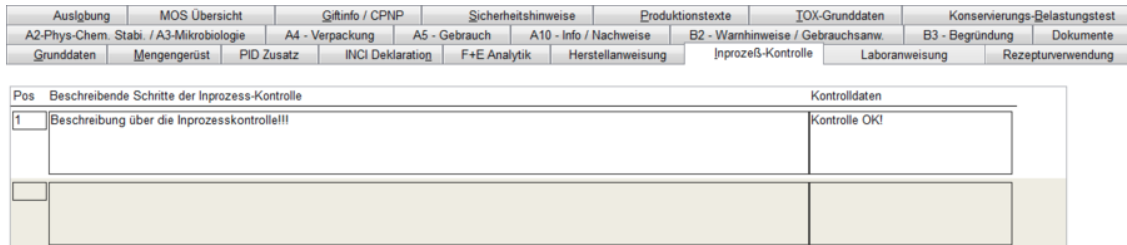

## **Rezepturverwendung**

Der Reiter Verwendung listet alle Stücklisten auf, in denen die aktuelle Rezeptur

Verwendung findet und dient somit als reine Informationsquelle. Mit angegeben werden Mengen und Art der Stücklisten.

## **Beschreibung von Eigenschaften und Informationen**

Über diese Reiter können nun abschließende Informationen und Eigenschaften jeweils als **Freitext** erfasst werden.

A2-Phys-Chem. Stabi. / A3-Mikrobiologie A4 - Verpackung A5 - Gebrauch A10 - Info / Nachweise B2 - Warnhinweise / Gebrauchsanw. B3 - Begründung Dokumente

#### **A2/A3 – Stabilität und Mokrobiologie**

Physikalische / Chemische Eigenschaften und Stabilität des Kosmetischen Mittels

#### **A4 – Verpackung**

Verunreinigungen, Spuren und Informationen zum Verpackungsmaterial

#### **A5 – Gebrauch**

Normaler und vernünftiger, vorgesehener Gebrauch

#### **A10 – Nachweise**

Informationen über das kosmetische Mittel

#### **B2 – Warnhinweise**

Warnhinweise und Gebrauchsanweisungen auf dem Etikett

#### **B3 – Begründung**

Informationen zur Begründung der Informationen

#### **Dokumente**

Hierüber können Dokumente (PDF, Word, Excel etc.) mit eingebunden werden. Wählen Sie dazu ein Dokument aus und bestätigen Sie den Import mit **OK**

### **Auslobung**

Hierüber können Auslobungsmöglichkeiten für Verpackung und Beipackzettel sowie Hinweise und Einschränkungen zum Einsatz eines Rohstoffs erfasst werden.

Wählen Sie dazu eine Rezepturauslobung aus der Liste aus und geben Sie die erforderlichen Informationen zur Wirkstoffaussage und dem Rohstoffeinsatz ein.

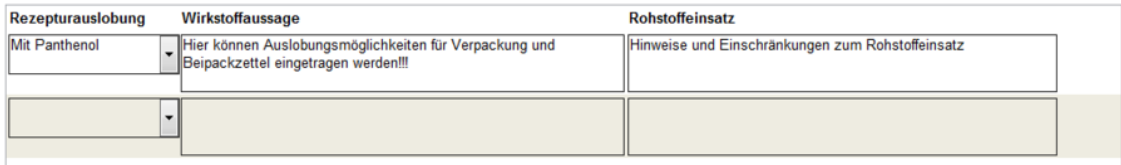

# **MOS Übersicht**

Diese Übersicht listet das toxikologische Profil der Rohstoffe auf.

Dabei wird unter anderem die INCI-Bezeichnung, Konsistenz und die Dichte des Rohstoffes angegeben.

Ein weiteres Merkmal ist das **NOAEL**. Der NOAEL ist die höchste Dosis, bei der noch keine schädlichen Wirkungen beobachtet werden.

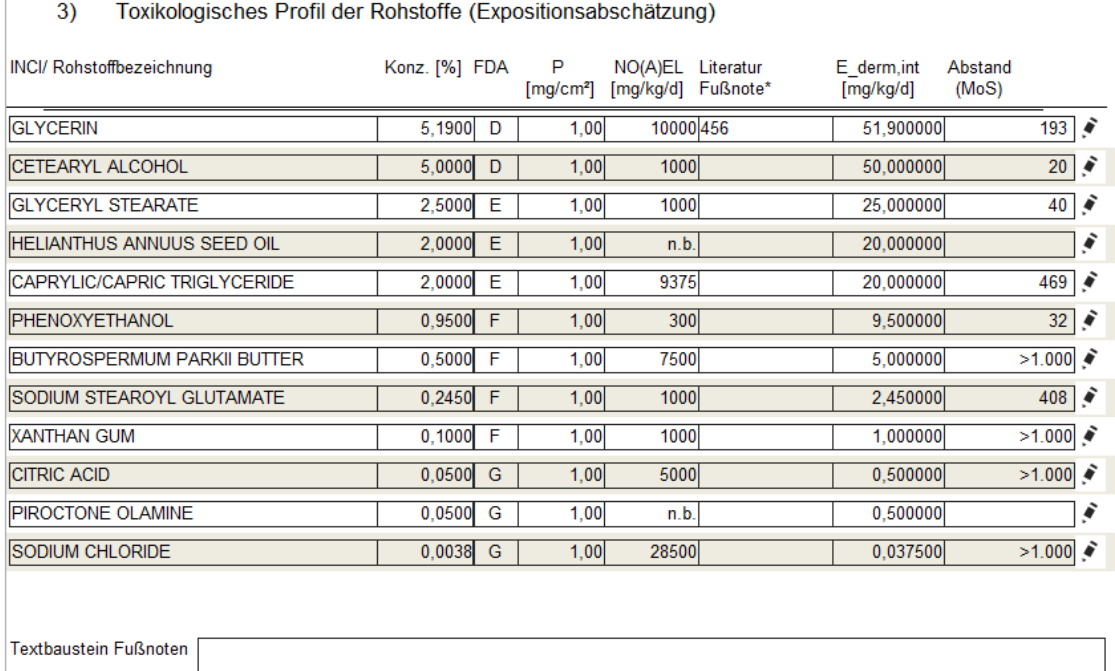

Bearbeiten

FDA-Codes: A >50% B 25-50% C 10-25% D 5-10% E 1-5% F 0,1-1% G < 0,1%

## **Giftinfo – CPNP**

#### **Rahmenrezeptur für Giftinfo**

Daten für die Meldung der Rezeptur an die Giftinformationszentralen

#### **Kategorie**

Kategorie der Rahmenrezeptur auswählen

#### **ph-Wert der Rezeptur**

Der **pH-Wert** ist ein Maß für den sauren oder basischen Charakter einer wässrigen Lösung.

#### **Ethanolanteil**

Geben Sie hier den Ethanolanteil der Rezeptur an.

**Ethanol** ist ein einwertiger Alkohol. Die reine Substanz ist eine bei Raumtemperatur farblose, leicht entzündliche Flüssigkeit.

#### **Isopropylalkohol**

**2-Propanol**, auch als **Isopropylalkohol** bekannt, ist der einfachste nicht-cyclische, sekundäre Alkohol.

Isopropylalkohol reizt die Haut, Augen, Atemwege und Schleimhäute. In hohen Konzentrationen wirken die Dämpfe betäubend. Daher sollte auch hier der Isopropylalkohol-Wert für die Rezeptur angegeben werden.

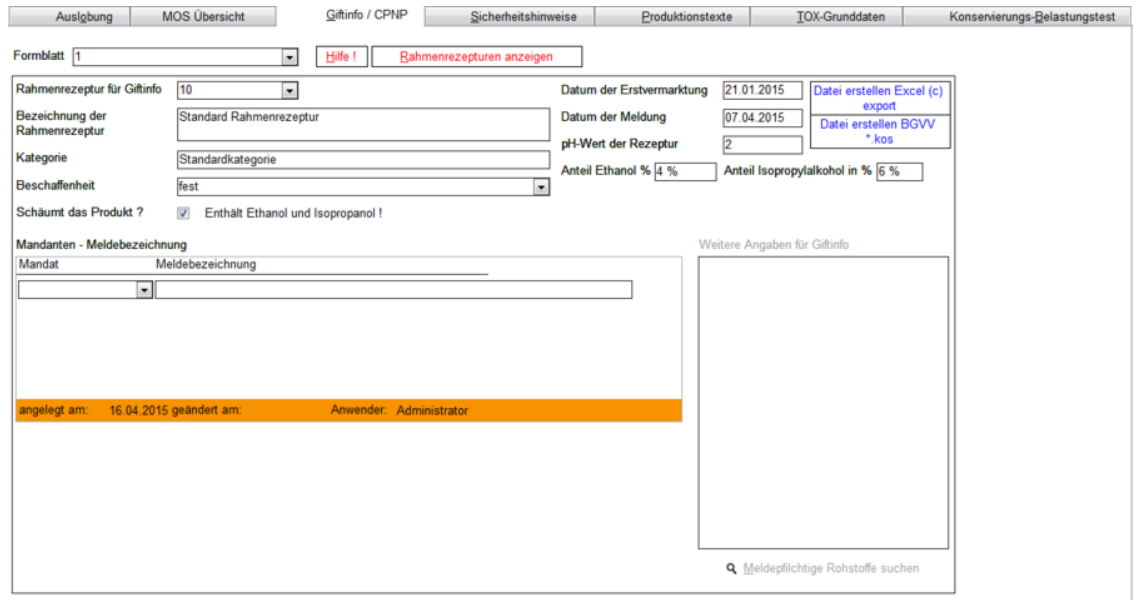

### **Sicherheitshinweise**

Bestimmen Sie hier sicherheitsrelevante Hinweise, um Gefahren und Maßnahmen für den Gebrauch zu definieren.

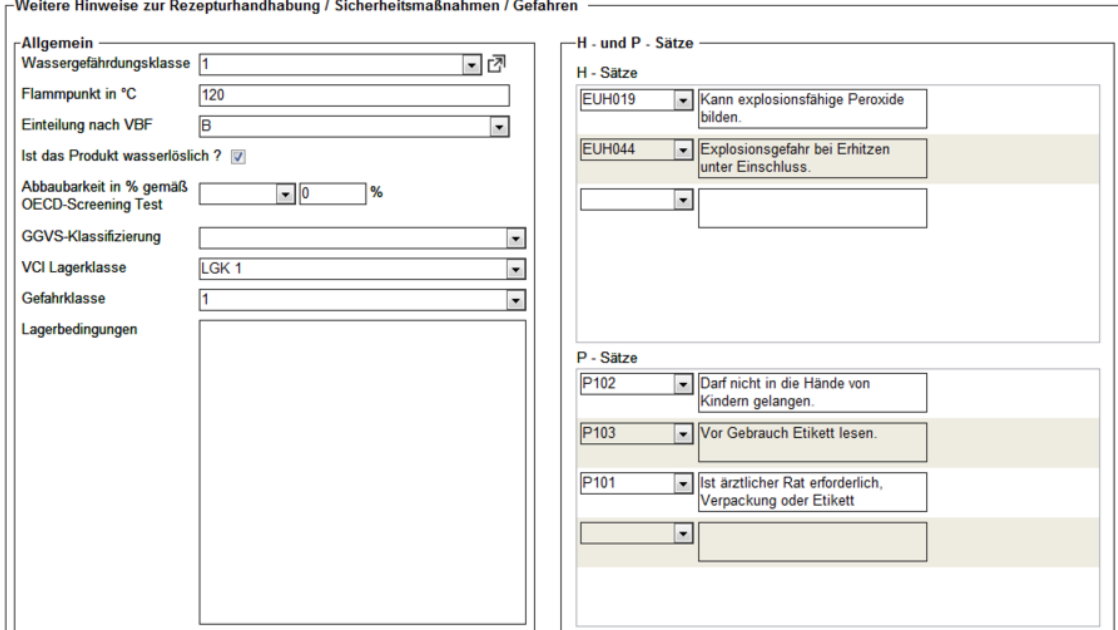

#### **Wassergefährdungsklasse**

Wählen Sie die Einstufung des Stoffes aus. Das Potenzial zur Verunreinigung von Wasser wir hierbei in 3 Teile eingestuft:

- WGK 1 = schwach wassergefährdend
- WGK 2 = wassergefährdend

WGK 3 = stark wassergefährdend

#### **Flammpunkt und Einteilung nach VBF:**

Wählen Sie hier die entsprechende Gafahrklasse VbF für brennbare Flüssigkeiten aus und ermitteln den Flammpunkt, welcher zutrifft.

Der **OECD-Screening Test** bestimmt die Primärabbaubarkeit einer Chemikalie.

#### **VCI Lagerklasse:**

Wählen Sie eine Lagerklasse aus, die für diese Rezeptur zutrifft.

Jedem gelagerten Gefahrstoff ist, abhängig von seinen Gefahrenmerkmalen, eine Lagerklasse zugeordnet. Die Definition der Lagerklassen entspricht dem Konzept der Zusammenlagerung von Chemikalien des VCI.

Durch **H- und P-Sätze** sowie die ergänzenden **EUH-Sätze** können vordefinierte Sicherheitshinweise für Gefahrstoffe ausgewählt werden, die im Rahmen des **GHS** verwendet werden.

### **Toxikologische Grunddaten**

gesundheitsschädliche Wirkungen chemischer Stoffe auf Menschen zu beurteilen. Zum einen wird durch experimentelle Untersuchungen das Gefährdungspotenzial ermittelt. Zum anderen wird die Exposition abgeschätzt, also die Art und das Ausmaß, in dem Menschen den chemischen Stoffen ausgesetzt sind. Aus der gemeinsamen Betrachtung von Gefährdungspotenzial und Exposition wird das tatsächliche Risiko abgeleitet.

Hierüber werden nun alle Grunddaten und Bemerkungen erfasst, die für diese Rezeptur zutreffend sind.

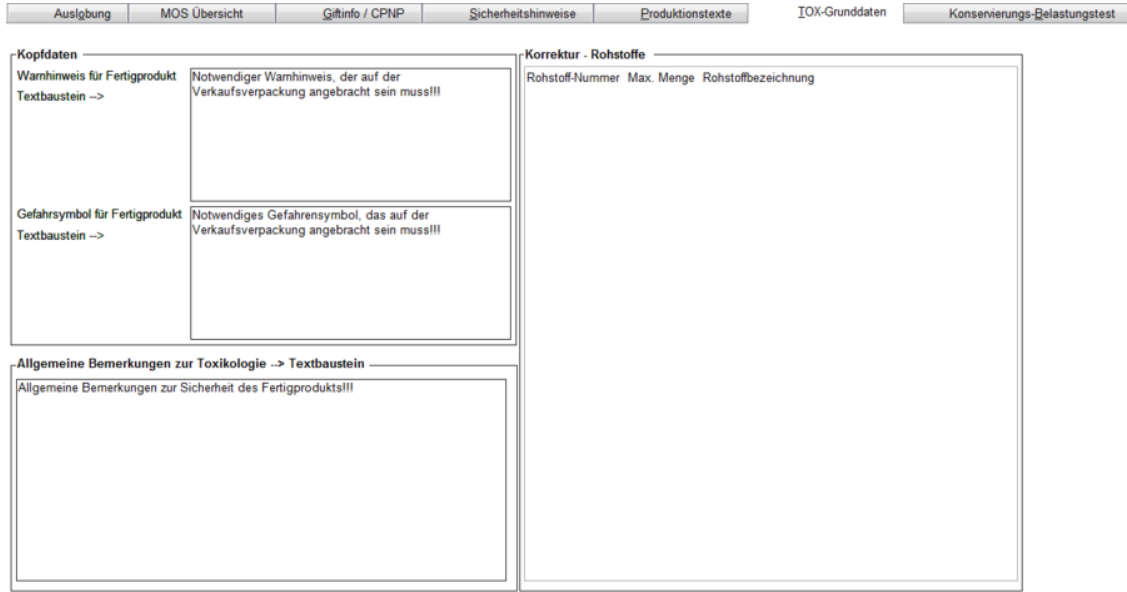

### **Konservierungs – Belastungstest**

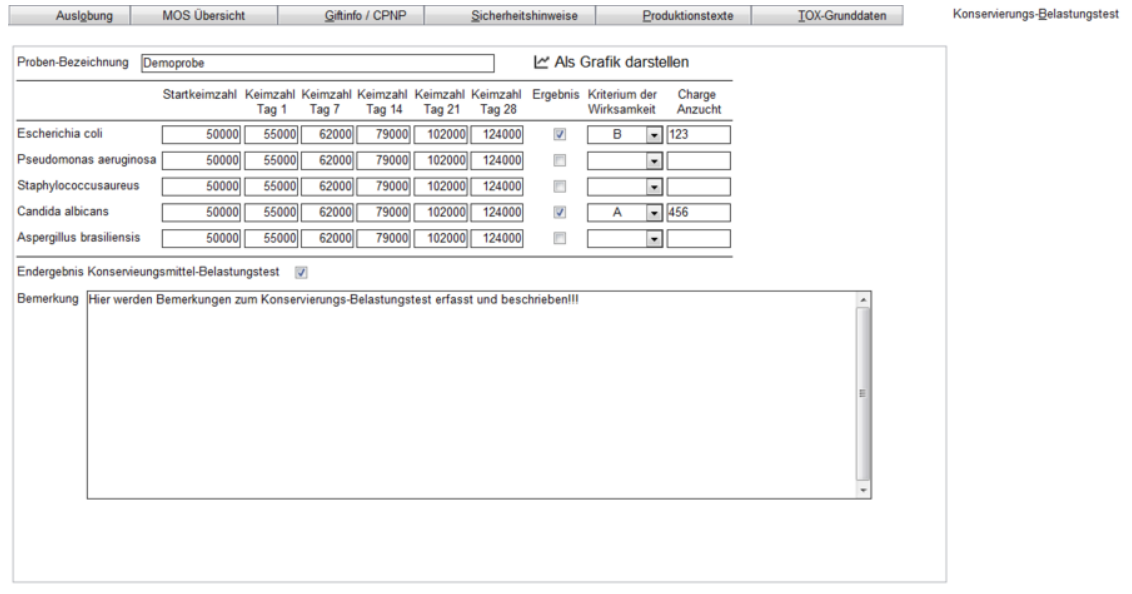